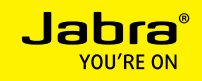

# Jabra MOTION UC Jabra MOTION UC+

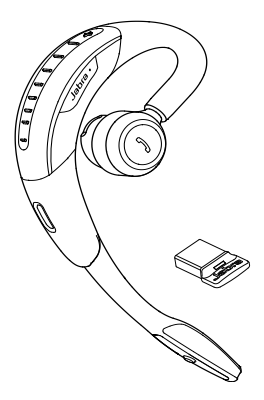

# **Benutzerhandbuch**

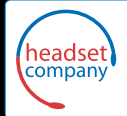

C+HC Computer + Headset Company GmbH Headset Spezialisten Die

Borsteler Chaussee 49 | 22453 Hamburg | Tel.: (040) 500 580 20 **www.comhead.de**

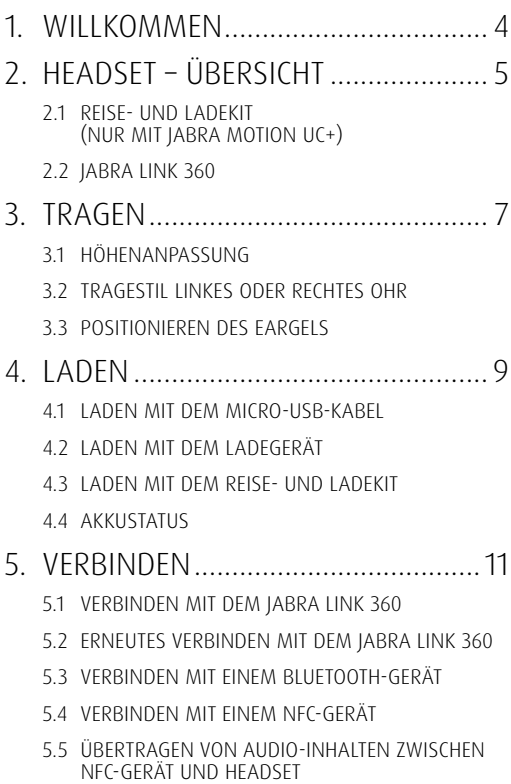

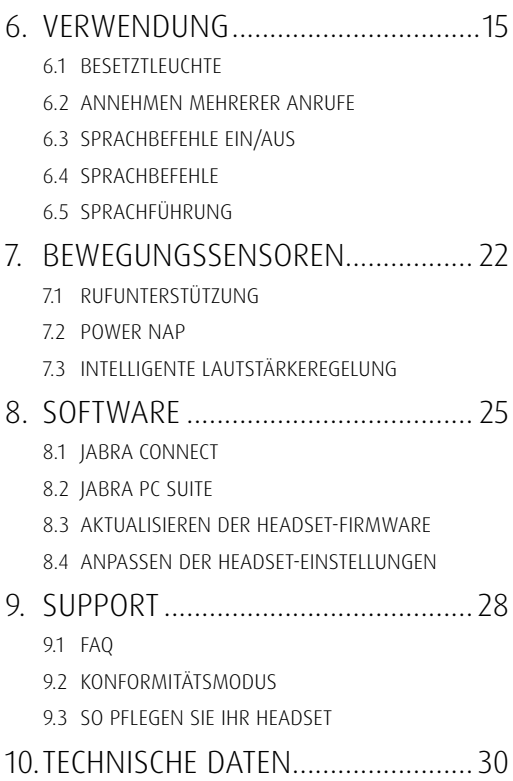

# <span id="page-3-0"></span>1. WILLKOMMEN

Vielen Dank, dass Sie Jabra Motion UC oder Jabra Motion UC+ verwenden. Wir hoffen, Sie werden Ihre Freude damit haben!

### Funktionen von Jabra Motion UC oder MOTION IIC+

- Bewegungssensor-Technologie zur Anrufsteuerung, verbesserte Audioqualität und erweiterte Akku-Leistung
- Power Nap für eine erweiterte Akku-Leistung
- Intelligente Lautstärkeregelung, die sich automatisch an die Umgebung anpasst
- · NFC-Technologie
- Touch Controls zur Lautstärkeregelung
- Sprachsteuerung
- **HD** Voice
- Schnurlose Freiheit bis zu 100 m/300 ft
- Noise Blackout™ 3.0
- Wind-Lärmschutz
- Jabra SafeTone™
- Besetzt-Kontrollleuchte
- Höhenverstellbar für eine perfekte Passform

# <span id="page-4-0"></span>2. HEADSET – Übersicht

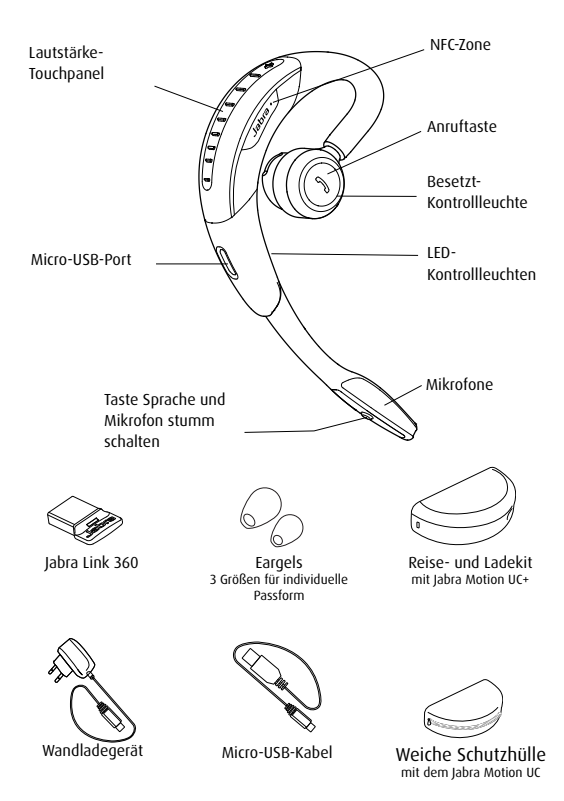

HINWEIS: Das gesamte Zubehör ist auch auf jabra.com erhältlich.

### <span id="page-5-0"></span>2.1 Reise- und Ladekit (nur mit Jabra Motion UC+)

Das Reise- und Ladekit bietet bequemen Stauraum für Ihr Headset und die Möglichkeit, Ihr Headset zu laden.

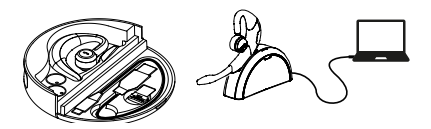

HINWEIS: Das Reise- und Ladekit ist als optionales Zubehör auf jabra.com erhältlich.

### 2.2 JABRA LINK 360

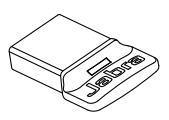

Das Jabra Link 360 ist ein Plug-and-Play-Bluetooth-Adapter, der das Headset mit Ihrem PC verbindet.

HINWEIS: Weitere Informationen über das Jabra Link 360 finden Sie auf der Webseite von Jabra.

<span id="page-6-0"></span>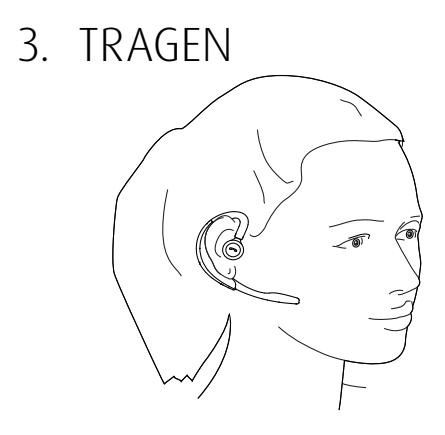

## 3.1 Höhenanpassung

Sorgen Sie für die optimale Passform für Ihr Ohr – indem Sie den Lautsprecher in der Höhe nach oben oder unten regulieren.

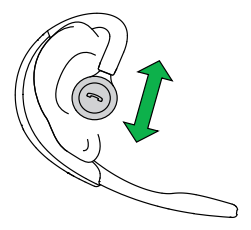

## <span id="page-7-0"></span>3.2 Tragestil linkes oder rechtes Ohr

Das Headset kann am linken oder am rechten Ohr getragen werden. So wechseln Sie das Ohr:

- 1. Ziehen Sie den Lautsprecher ganz nach unten.
- 2. Drehen Sie den Lautsprecher 180°.
- 3. Drehen Sie am Eargel, bis die optimale Passform gefunden ist.

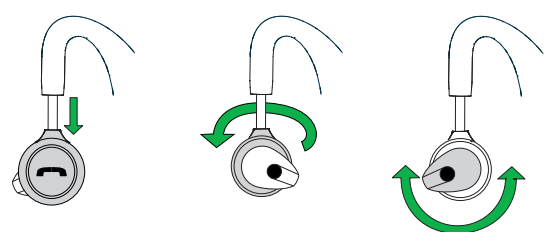

### 3.3 POSITIONIEREN DES EARGELS

Um eine optimale Klangqualität zu erhalten, drehen Sie das Eargel, bis die beste Passform erreicht ist. Es wird empfohlen, alle drei Eargel-Größen auszuprobieren, um die optimale Passform zu finden.

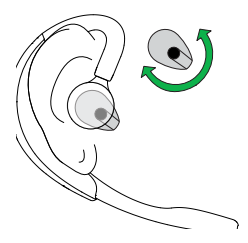

# <span id="page-8-0"></span>4 LADEN

### 4.1 Laden mit dem Micro-USB-Kabel

Schließen Sie das Headset mit dem Micro-USB-Kabel an einem beliebigen verfügbaren USB-Steckplatz an Ihrem PC an.

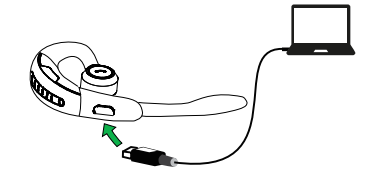

### 4.2 Laden mit dem Ladegerät

Schließen Sie das Headsets mit dem Wandladegerät an eine Spannungsversorgung an.

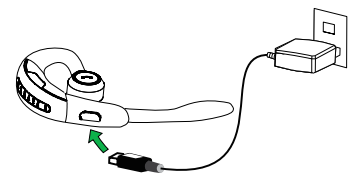

HINWEIS: Aus Sicherheitsgründen wird empfohlen, das Headset während des Ladevorgangs nicht zu verwenden.

### <span id="page-9-0"></span>4.3 Laden mit dem Reise- und Ladekit

Stellen Sie das Headset in das Reise- und Ladekit und schließen Sie es mit dem Micro-USB-Kabel oder dem Wandladegerät an einer Spannungsversorgung an.

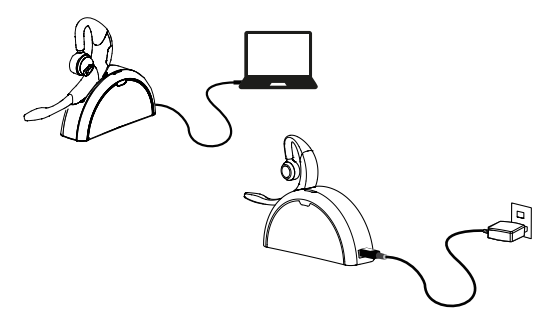

### 4.4 Akkustatus

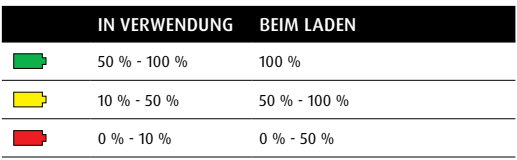

Hinweis: Nach max. 2 Stunden ist das Headset vollständig geladen.

# <span id="page-10-0"></span>5. Verbinden

### 5.1 VERBINDEN mit dem Jabra Link 360

- 1. Schließen Sie Jabra Link 360 an einen beliebigen unbelegten USB-Anschluss an Ihrem PC an.
- 2. Klappen Sie den Mikrofonarm am Headset aus, um eine Verbindung mit dem Jabra Link 360 herzustellen.
- 3. Die Verbindung ist hergestellt, wenn die LED-Leuchte am Jabra Link 360 aufhört zu blinken und dauerhaft blau aufleuchtet.

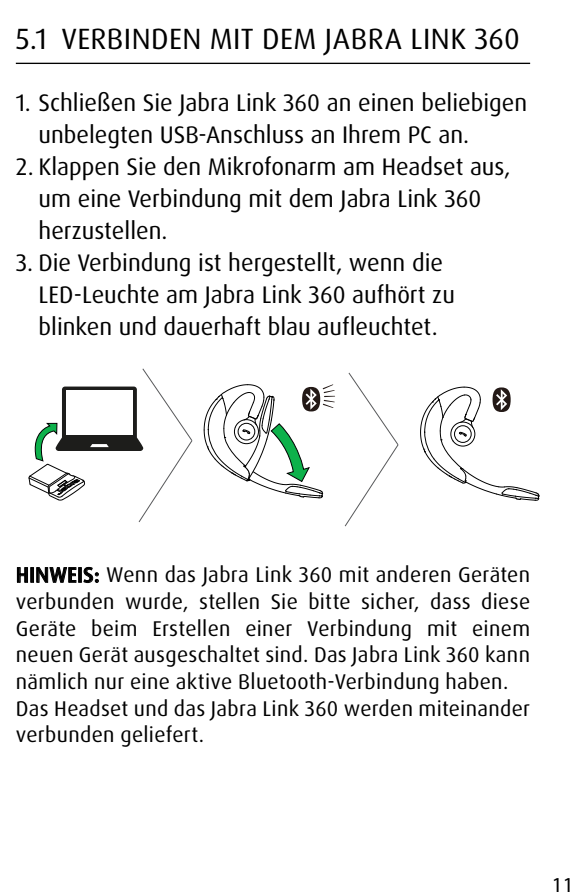

HINWEIS: Wenn das Jabra Link 360 mit anderen Geräten verbunden wurde, stellen Sie bitte sicher, dass diese Geräte beim Erstellen einer Verbindung mit einem neuen Gerät ausgeschaltet sind. Das Jabra Link 360 kann nämlich nur eine aktive Bluetooth-Verbindung haben. Das Headset und das Jabra Link 360 werden miteinander verbunden geliefert.

### <span id="page-11-0"></span>5.2 Erneutes VERBINDEN mit dem Jabra Link 360

- 1. Trennen Sie das Jabra Link 360 vom PC.
- 2. Drücken Sie die Taste Anrufen und klappen Sie den Mikrofonarm am Headset aus.
- 3. Schließen Sie das Jabra Link 360 an Ihrem PC an, um es automatisch mit dem Headset zu verbinden. Das Verbinden kann bis zu einer Minute dauern.

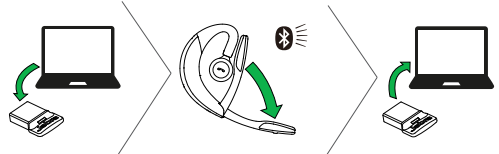

- 5.3 VERBINDEN mit einem Bluetooth-Gerät
- 1. Drücken Sie die Taste Anrufen und klappen Sie den Mikrofonarm aus. Lassen Sie die Taste Anrufen los, wenn die Bluetooth-Kontrollleuchte blau blinkt.
- 2. Tragen Sie das Gerät am Ohr, und befolgen Sie die sprachgeführten Anweisungen zum Herstellen der Verbindung.

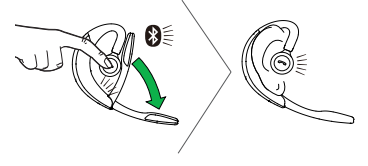

### <span id="page-12-0"></span>5.4 VERBINDEN mit einem NFC-GERÄT

- 1. Stellen Sie sicher, dass NFC an Ihrem Mobilgerät aktiviert ist.
- 2. Klappen Sie den Mikrofonarm am Headset aus.
- 3. Suchen Sie die NFC-Zone am Headset und halten Sie sie gegen die NFC-Zone an Ihrem Mobilgerät. Wenn die Verbindung erfolgreich war, zeigt das Mobilgerät an, dass das Headset nun gekoppelt ist.

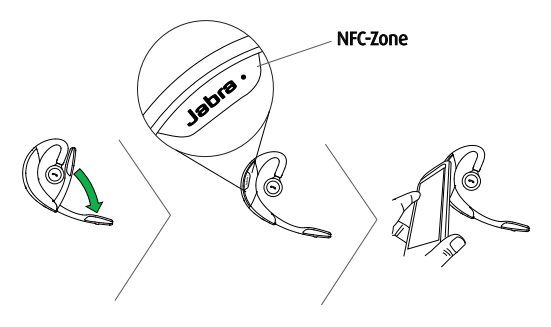

Hinweis: NFC-Geräte haben NFC auf unterschiedliche Weise implementiert. Die Größe und die Empfindlichkeit der NFC-Zone sowie die Art des Verbindens mit dem Headset können zwischen Geräten variieren.

### <span id="page-13-0"></span>5.5 Übertragen von Audio-Inhalten zwischen NFC-Gerät und Headset

Um Audio-Inhalte zum oder vom Headset zu übertragen, halten Sie die NFC-Zonen des verbundenen NFC-Geräts und des Headsets aneinander. Das Übertragen der Audio-Inhalte wurde nun ausgeführt:

- Zum Headset vom NFC-Gerät oder
- Zum NFC-Gerät vom Headset

Hinweis: NFC-Geräte haben NFC auf unterschiedliche Weise implementiert. Je nach NFC-Gerät ist diese Funktion möglicherweise nicht verfügbar.

# <span id="page-14-0"></span>6. Verwendung

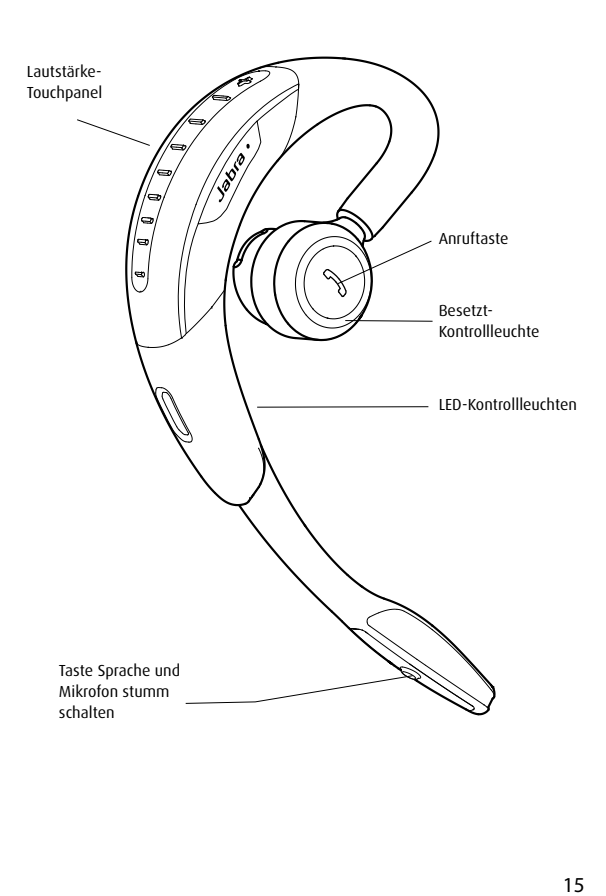

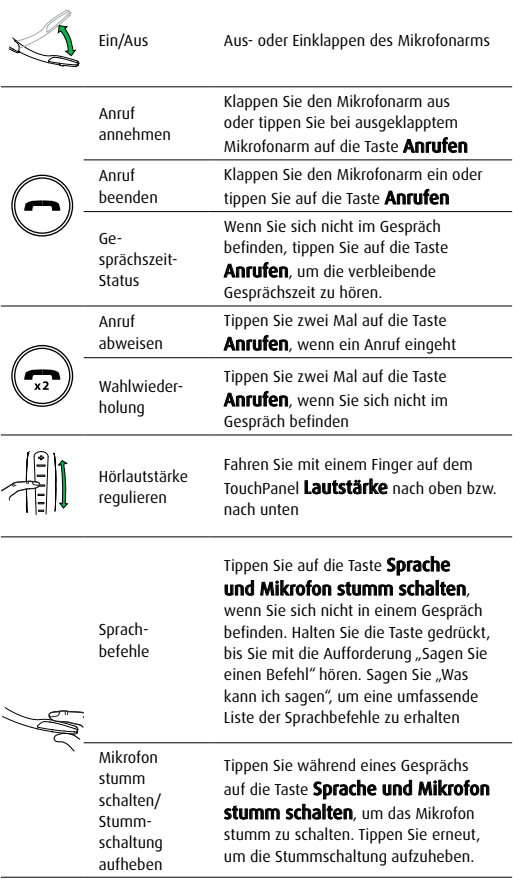

## <span id="page-16-0"></span>6.1 BESETZTLEUCHTE

Die Besetzt-Kontrollleuchte hat zwei Funktionen:

- Anzeige eingehender Anrufe (schnell blinkendes rotes Licht)
- Anzeige wenn besetzt (langsam blinkendes rotes Licht)

Hinweis: Die Besetzt-Kontrollleuchte kann mit Jabra PC Suite oder der Applikation Jabra Connect ein- bzw. ausgeschaltet werden.

### 6.2 Annehmen mehrerer Anrufe

Mit dem Headset können Sie mehrere Anrufe gleichzeitig annehmen.

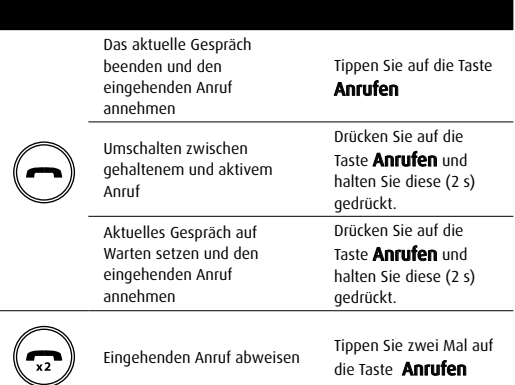

## <span id="page-17-0"></span>6.3 Sprachbefehle ein/aus

Sprachbefehle sind standardmäßig eingeschaltet. Um Sprachbefehle ein- bzw. auszuschalten:

- 1. Halten Sie die Sprachsteuerungstaste gedrückt, während Sie den Mikrofonarm ausklappen.
- 2. Lassen Sie die Sprachsteuerungstaste los, wenn der Mikrofonarm ausgeklappt ist.

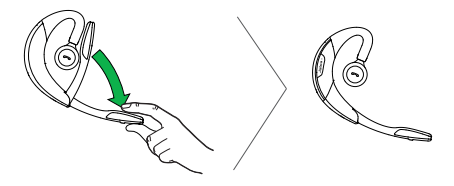

Hinweis: Die Sprachbefehle können auch mit Jabra PC Suite oder der Applikation Jabra Connect ein- bzw. ausgeschaltet werden.

## <span id="page-18-0"></span>6.4 SPRACHBEFEHLE

#### Beschreibung

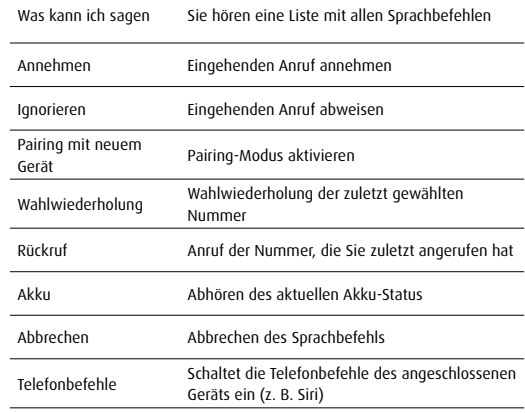

# <span id="page-19-0"></span>6.5 Sprachführung

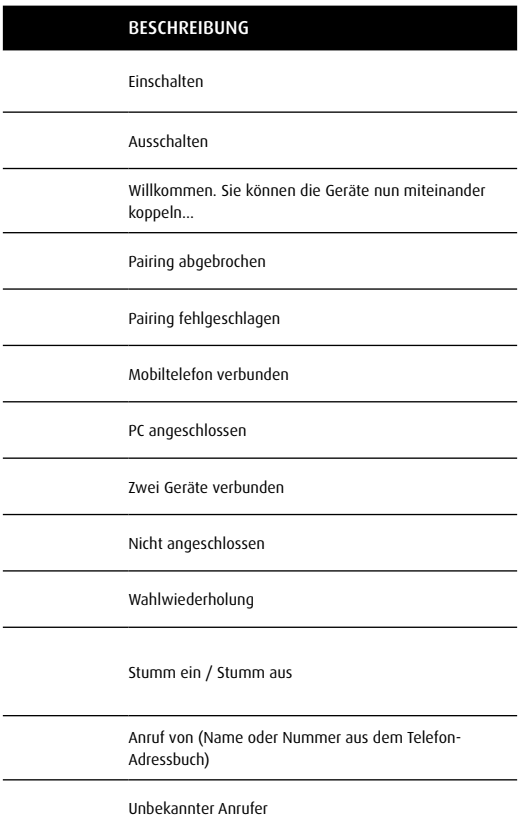

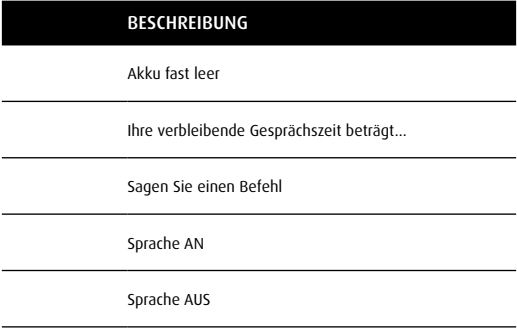

# <span id="page-21-0"></span>7. Bewegungssensoren

## 7.1 Rufunterstützung

Wenn der Mikrofonarm ausgeklappt ist, heben Sie das Headset einfach von Ihrem Schreibtisch an Ihr Ohr, um den eingehenden Anruf automatisch anzunehmen.

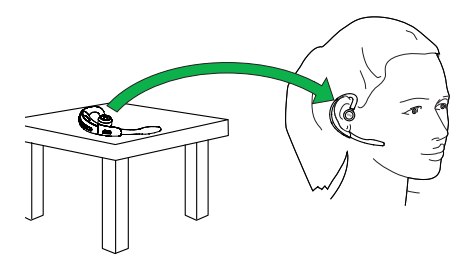

<span id="page-22-0"></span>Zur Verlängerung der Akkulebensdauer klappen Sie bei Nichtgebrauch des Headsets den Mikrofonarm immer ein. Das Headset wechselt in den Ruhemodus, wenn der Mikrofonarm ausgeklappt bleibt und es 60 Minuten lang (bei Bluetooth-Verbindung) bzw. 5 Minuten (ohne Bluetooth-Verbindung) nicht bewegt wurde. Das Headset zeigt "Ausschalten" an, wenn es in den Power-Nap-Modus wechselt.

Um den Power-Nap-Modus abzubrechen, bewegen Sie das Headset oder heben Sie es auf. Das Headset zeigt "Einschalten" an, wenn es den Power-Nap-Modus verlässt.

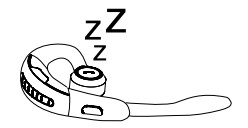

HINWEIS: Wenn sich das Headset 24 Stunden lang im Ruhemodus befindet, schaltet es sich automatisch aus, um den Akku 100 % zu schonen. Um das Headset wieder einzuschalten, klappen Sie den Mikrofonarm ein und dann wieder aus.

## <span id="page-23-0"></span>7.3 Intelligente Lautstärkeregelung

Das Headset verwendet eine intelligente Lautstärkeregelung, um die Lautsprecherlautstärke des Headsets an die Bewegungen des Trägers und den Geräuschen der Umgebung anzupassen (z. B. automatisches Erhöhen der Lautstärke eines aktiven Anrufs beim Gehen oder Betreten einer lauten Umgebung).

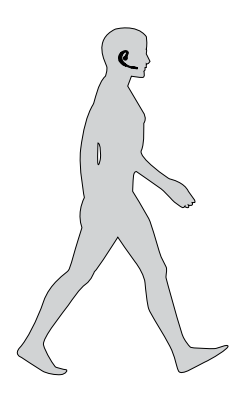

HINWEIS: Die Bewegungssensor-Bedienelemente sind standardmäßig aktiviert und können in der Jabra PC Suite und/oder der Applikation Jabra Connect deaktiviert werden.

# <span id="page-24-0"></span>8. Software

## 8.1 jabra connect

Jabra Connect ist eine Smartphone-Applikation zur Anrufsteuerung und Konfiguration der Geräteeinstellungen ausgewählter, mit Ihrem Smartphone verbundener Jabra-Geräte.

- Android-Download Google Play
- iOS-Download App Store

### 8.2 Jabra PC Suite

Jabra PC Suite ist eine Software-Sammlung zur Unterstützung, Verwaltung und Umsetzung der optimalen Funktionalität von Jabra-Geräten. Es wird dringend empfohlen, Jabra PC Suite herunterzuladen und zu installieren.

Die neueste Version finden Sie auf jabra.com/ pcsuite.

### <span id="page-25-0"></span>8.3 Aktualisieren der Headset-Firmware

Firmware-Updates verbessern die Leistung oder fügen Ihrem Jabra-Gerät neue Leistungsmerkmale hinzu. Die Firmware kann auf zwei Arten aktualisiert werden:

- Starten des Jabra Firmware Updaters, der mit der Jabra PC Suite installiert wurde. Folgen Sie den Anweisungen des Firmware Updater-Assistenten.
- Alternativ finden Sie das neueste Firmware-Update unter Jabra Control Center > Hilfe > Nach Updates suchen.

HINWEIS: Das Headset muss mit dem PC über USB verbunden sein.

### 8.4 Anpassen der Headset-Einstellungen

Mit der Applikation Jabra Connect und Jabra PC Suite lassen sich die Headset-Einstellungen individuell einrichten, wenn das Headset mit Ihrem Mobilgerät oder PC verbunden ist.

### Jabra Connect und Jabra PC Suite (über Jabra Link 360)

- Besetzt-Kontrollleuchte
- Power-Nap-Modus
- Intelligente Lautstärkeregelung
- Sprachsteuerung
- Klangprofile (Equalizer)
- **Erinnerungston Stummschalten**
- Rufunterstützung

### Nur Jabra PC Suite (über Jabra Link 360)

- Jabra SafeTone™
- Funkreichweite (und Leistung bei Dichte)
- Automatische PC-Audio-Erkennung
- Softphone für ausgehende Anrufe festlegen
- Pairing (Headset und Jabra Link 360)

### Jabra Firmware-Updater (installiert mit Jabra PC Suite)

Sprache der Sprachbefehle bzw. Sprachführung

HINWEIS: Das Headset muss über das USB-Kabel direkt mit dem PC verbunden sein. Um die Sprache zu ändern, folgen Sie den Anweisungen für ein normales Firmware-Update und akzeptieren Sie die Aktualisierung, auch wenn angezeigt wird, dass das Headset bereits über die neueste Firmware verfügt. Bildschirmanweisungen mit Sprachoptionen stehen nun zur Verfügung.

# <span id="page-27-0"></span>9. SUPPORT 9.1 FAQ

Sehen Sie sich die umfangreichen FAQ auf Jabra.com/ motionuc an.

#### F Warum höre ich knisternde Geräusche?

- A Bluetooth ist eine Funktechnik, d. h., dass sie empfindlich auf Gegenstände reagiert, die sich zwischen dem Headset und dem angeschlossenen Gerät befinden. Stellen Sie sicher, dass das Headset und das angeschlossene Gerät den richtigen Abstand haben (bis zu 100 Meter oder 300 Fuß).
- F Wie groß ist die Reichweite des Headsets?
- A Das Jabra Motion UC oder Motion UC+ unterstützen die folgenden maximalen Reichweiten:

- Bei einer Verbindung mit dem Jabra Link 360 beträgt die Reichweite bis zu 100 Meter oder 300 Fuß

- Bei Gesprächen mit (den meisten) Bluetooth-Geräten beträgt die Reichweite bis zu 10m/33ft.

#### F Warum höre ich nichts?

A Möglicherweise müssen Sie die Lautstärke erhöhen, oder stellen Sie sicher, dass das Headset mit einem Gerät verbunden ist.

#### F Ich habe Probleme mit der Bluetooth-Verbindung

- A Überprüfen Sie das Bluetooth-Menü Ihres Mobilgeräts und löschen/vergessen Sie das Headset. Verbinden Sie das Headset erneut mit Ihrem Bluetooth-Gerät, indem Sie die Bluetooth-Verbindungshinweise befolgen.
- F Warum erkennt mein PC das Jabra Link 360 nicht?
- A Versuchen Sie, das Jabra Link 360 an einem anderen USB-Anschluss an Ihrem PC anzuschließen, der direkt verbunden ist (d. h. über keinen mit dem PC verbundenen USB-Hub).

## <span id="page-28-0"></span>9.2 Konformitätsmodus

Für die Einhaltung der EU-Richtlinie 2003/10/EC (Lärm am Arbeitsplatz) und der australischen G616-Leitlinie, stellen Sie das Headset in den gewünschten Konformitäts- bzw. Leitlinien-Modus.

- 1. Installieren Sie das Jabra PC Suite Control Center und führen Sie es aus.
- 2. Verbinden Sie das Headset mit Jabra Link 360.
- 3. Stellen Sie im Control Center den gewünschten Modus durch das Anklicken des Kästchens "SafeTone-Schutz" im Abschnitt "Audio-Schutz" ein.

### Für TCO-Konformität

Das Headset muss im TCO-Modus sein.

- 1. Installieren Sie und führen Sie das Jabra PC Suite Control Center aus.
- 2. Verbinden Sie das Headset mit Jabra Link 360.
- 3. Stellen Sie im Control Center den gewünschten Modus ein, indem Sie die "Funkreichweite" auf "niedrig" oder "sehr niedrig" stellen.

## 9.3 So pflegen Sie Ihr Headset

- Bewahren Sie Ihr Headset immer ausgeschaltet und gut geschützt auf.
- Vermeiden Sie eine Aufbewahrung bei extremen Temperaturen (über 35° C/95° F oder unter -20° C/-4° F). Dies kann die Lebensdauer des Akkus verkürzen und den Betrieb des Headsets beeinträchtigen.
- Setzen Sie das Headset nicht Regen oder anderen Flüssigkeiten aus.

# <span id="page-29-0"></span>10. Technische Daten

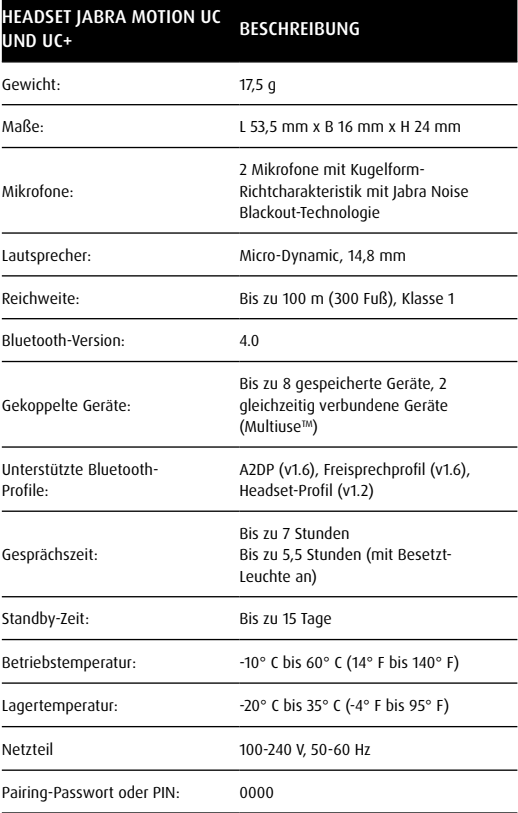

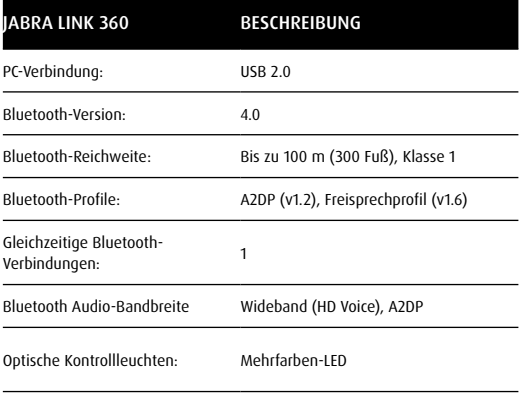

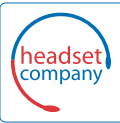

C+HC Computer + Headset Company GmbH<br>Die Headset Spezialisten

Borsteler Chaussee 49 | 22453 Hamburg | Tel.: (040) 500 580 20 **www.comhead.de**